DHCP [Snooping](https://zhiliao.h3c.com/questions/catesDis/594) **[Godiva612](https://zhiliao.h3c.com/User/other/26040)** 2018-11-28 发表

# 组网及说明

# **1.1适用产品系列**

本案例适用于如S5024PV3-EI-HPWR、S5048PV3-EI、S5120V2-52P-LI、S5120V2-28P-SI、S5130- 52S-EI、S5130S-28S-EI、S5150X-16ST-EI等S5000PV3、S5120V2、S5130、S5150系列的交换机

#### **1.2配置需求**

。

SwitchB通过以太网端口GigabitEthernet1/0/1连接到合法DHCP服务器,通过以太网端口GigabitEthern et1/0/3连接到非法DHCP服务器,通过GigabitEthernet1/0/2连接到DHCP客户端。

要求: 与合法DHCP服务器相连的端口可以转发DHCP服务器的响应报文,而其他端口不转发DHCP 服务器的响应报文。记录DHCP-REQUEST报文和信任端口收到的DHCP-ACK报文中DHCP客户端IP 地址及MAC地址的绑定信息。

### **2 组网图**

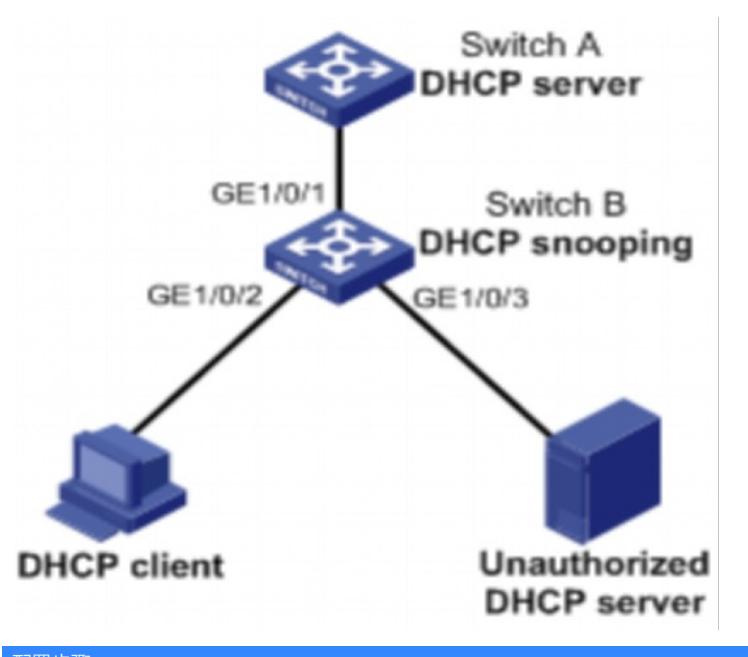

### 配置步骤

### **3.1设备配置**

# 开启DHCP Snooping功能。 <SwitchB> system-view [SwitchB] dhcp snooping enable # 设置GigabitEthernet1/0/1端口为信任端口。 [SwitchB] interface gigabitethernet 1/0/1 [SwitchB-GigabitEthernet1/0/1] dhcp snooping trust [SwitchB-GigabitEthernet1/0/1] quit # 在GigabitEthernet1/0/2上开启DHCP Snooping表项功能。 [SwitchB] interface gigabitethernet 1/0/2 [SwitchB-GigabitEthernet1/0/2] dhcp snooping binding record [SwitchB-GigabitEthernet1/0/2] quit #保存配置 [SwitchB]save force

#### **3.2 验证配置**

配置完成后,DHCP客户端只能从合法DHCP服务器获取IP地址和其它配置信息,非法DHCP服务器无 法为DHCP客户端分配IP地址和其他配置信息。且使用display dhcp snooping binding可查询到获取到 的DHCP Snooping表项。

#### 配置关键点